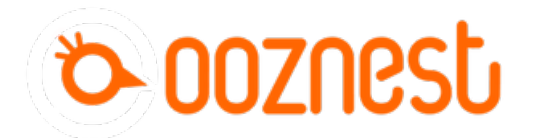

## **How To Invert Limit Switches**

Written By: Ryan Lock

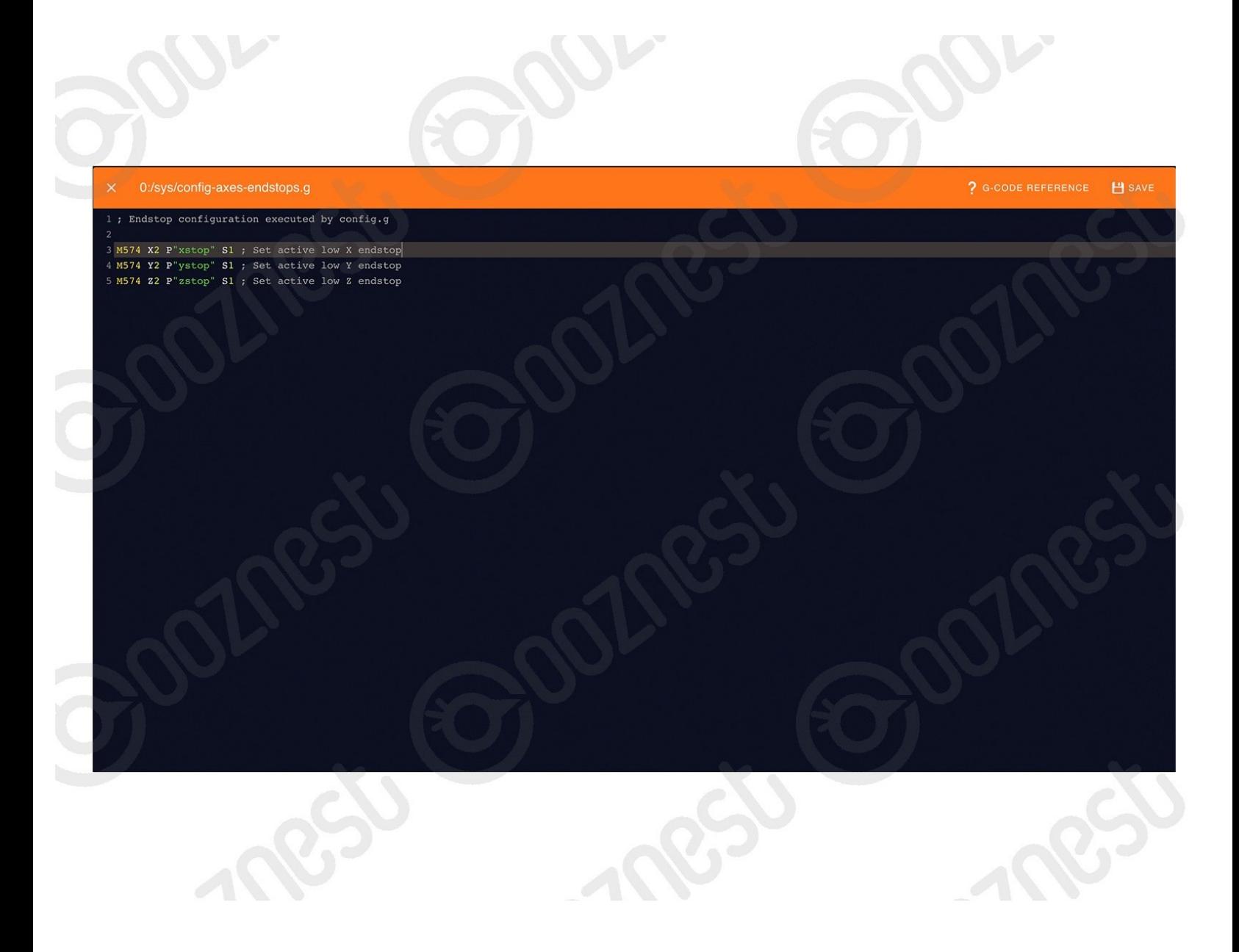

**This document was generated on 2024-05-14 11:12:15 PM (MST).**

## **Step 1 — Invert Limit Switches**

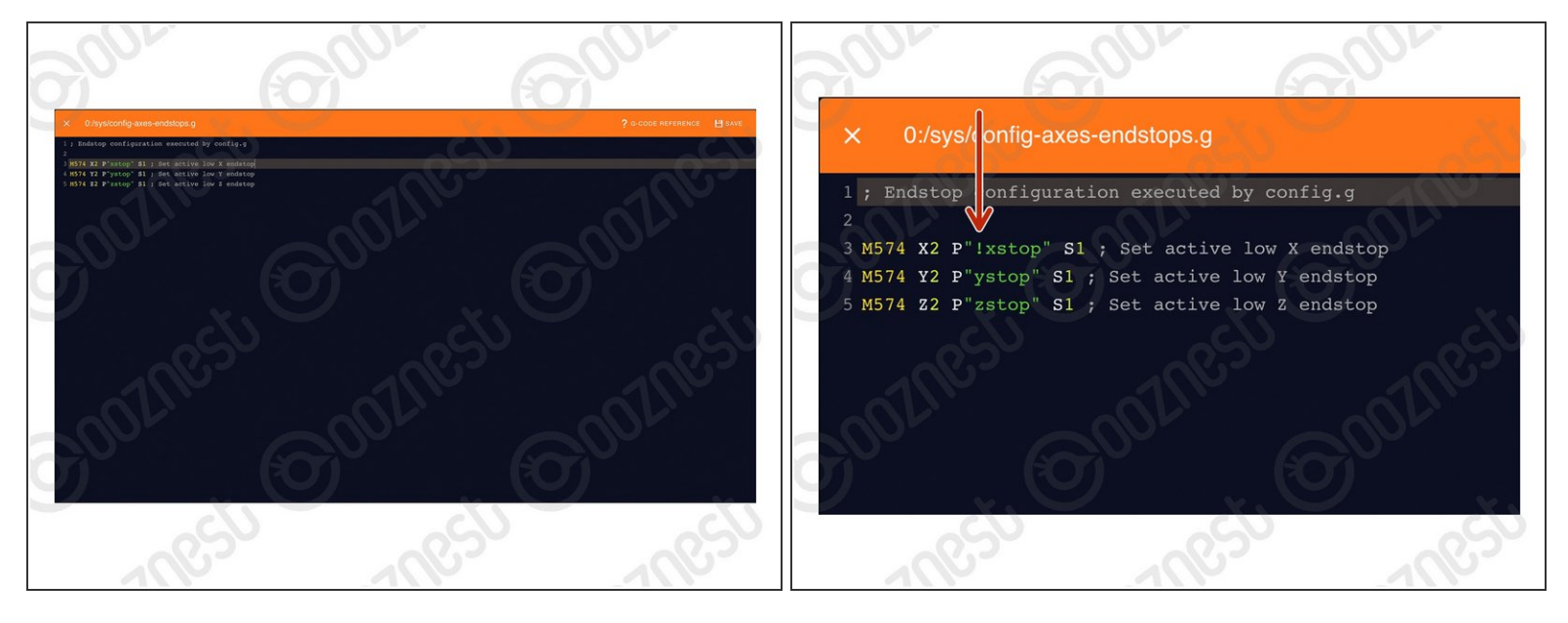

- If your limit switches are showing as 'Triggered' when they are not physically pressed, but change to 'Not-Triggered' when pressed, please complete the steps below.  $\odot$
- Under File Management > System click on 'config-axes-endstops.g'
	- Invert the limit switch by adding a '!' in-front of the pin name.
	- For example in Image 2 we have inverted the X-Axis Limit Switch.
	- Save the file.
	- $\triangle$  Press the software emergency stop in the top right corner to restart the controller.

Thanks for following the guide. Any issues, please contact us!

**This document was generated on 2024-05-14 11:12:15 PM (MST).**